BitNami Redmine Stack Crack Activation Key Download

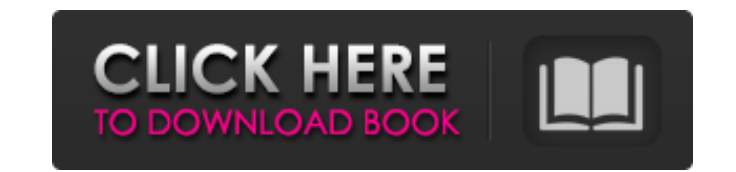

**BitNami Redmine Stack Crack + Free Download PC/Windows 2022 [New]**

Redmine is an open-source project management software. Its architecture is based on Ruby on Rails, a framework that allows developers to design scalable and maintainable web-based applications. It is very likely that you want to use this software to improve the way your organization manages the ongoing development of projects. Redmine features a robust user interface that makes it possible to manage a diverse range of team management activities. It has the capacity to integrate with various third-party tools, including issue tracking software, content management systems, and internal and external communication tools. It is not difficult to run Redmine in the cloud on the BitNami VirtualStack or via VirtualBox. You can deploy it on any of the popular platforms, including: Redmine for Linux Redmine for Windows Redmine for Mac Redmine on Google App Engine BitNami Redmine Stack Premium: BitNami Redmine Stack Premium is a fully hardened, optimally configured cloudready Redmine Stack, which is the perfect starter solution for any developer looking to learn about the Redmine platform as well as an ideal platform for highly resourceconstrained environments such as small teams and development shops. It comes with all the tools and frameworks you need to quickly get started building great web applications. BitNami Redmine Stack Premium: Redmine Stack Premium runs on the Amazon Web Services cloud and is comprised of: • Preconfigured Redmine Stack • Startup Wizard • Image Overrides • Logging • Validate Configuration • Logrotate • Backup • Database Image Overrides • Auto Installer BitNami Redmine Stack Premium Best Uses: BitNami Redmine Stack is a pre-configured and ready-to-use cloud-ready Redmine Stack optimized to be installed in a matter of minutes and take just a few simple steps. Built for DevOps, BitNami Redmine Stack is an ideal solution for the IT teams whose main focus is to automate provisioning, management and installation of any Redmine Stack on their cloud based infrastructure. BitNami Redmine Stack is a fully certified production ready solution for both public and private cloud environments. BitNami Redmine Stack Features: • Deploy Redmine as a Service (RaaS) in the Amazon Web Services cloud in just 5 minutes with an easy Wizard that guides you through the entire setup process • State-of-the-art and easy-to-use GUI for

\*\* Ubuntu 14.04 \*\* Redmine 1.0.1 \*\* Apache 2.4 \*\* Php 5.6 \*\* MySQL 5.6 \*\* Ruby 1.9.3 Install Details: Download bitnami Redmine Stack Installer Run the installer as normal Follow the onscreen instructions Go to BitNami website and select the link for your desired Redmine Stack Confirm your options and Click Install After the installation process completes, you will be asked to restart your web server. Restart as normal Run the application In this article, you will learn how to install the Apache open source web server on the Azure cloud. To do this, you will need to install Microsoft Azure Compute Emulator as explained in the following video tutorial: Once installed, you can download Apache from Open the following URL and download the 64-bit version of Apache You can choose any place on your hard drive as a storage location for the archives If you are using Windows, it is recommended to extract all files and folders into a root folder so that your computer can find the files easier Once done, go to and you should be able to see the Apache homepage This article will explain you on how to configure Apache to act as a web server so you can easily access your web pages. Step 1 Open the Apache configuration file for editing: cd to the Apache folder that you have downloaded and extracted cd to the folder called httpd vi httpd.conf and press ENTER to edit the file Now add the following code: This is the default code that will allow you to access the Apache homepage if you type in the following URL: Save your changes by pressing CTRL + X Step 2 Open the ports file in the same folder where you extracted Apache from so that you will be able to open the server through a firewall. vi ports.conf and add a new line in the file This should open the server up to the entire internet Step 3 Install MySQL We will need the MySQL Server as well as the client that allows you to log in to MySQL remotely. 09e8f5149f

## **BitNami Redmine Stack**

**BitNami Redmine Stack Crack+ Free License Key For Windows**

BitNami Redmine Stack is an Open Source project that is completely independent from Redmine and supports the major Redmine versions. It comes as a virtual appliance and you can easily deploy it on either virtualized or physical servers. It may be installed to host a local version of Redmine or to deploy it in a cloud virtual infrastructure. More on BitNami: BitNami provides a scalable platform for your applications, enabling you to easily deploy and manage an application stack on your Linux, Windows or Mac OS X infrastructure. Our goal is to make it easier and faster to build, deploy, manage and scale applications on premises or in the cloud using open-source software and ready-to-use applications. BitNami Stack allows you to deploy many applications at once, including Ruby on Rails applications on Ruby 2.0 and the latest version of MySQL. BitNami Stack includes BitNami Mysql, a fully featured and secure open-source version of the popular MySQL database. It also includes BitNami Redmine Stack, a fully loaded Redmine bundle from BitNami including Redmine, Redmine Plugin, Redmine Wiki, Redmine PostgreSQL, Redmine PBX and Redmine CDN. These software bundles are protected by BitNami, a platform that ensures that all software is installed only to the best of our ability and that their components are constantly updated to ensure that they work perfectly. Although the focus is on Redmine, it also includes many more features that are essential to a modern development environment such as Git, Subversion, PHP with MariaDB, MongoDB, Memcached, ImageMagick, PHPUnit, Zend, Eucalyptus, Nginx, PEAR, LAMP Stack and more. Installing BitNami Redmine Stack on Your Host Server: You can install BitNami Redmine Stack on several Linux, Mac OS X and Windows distributions. How to Install BitNami Redmine Stack: Step 1: Download the BitNami file and decompress it. This is the BitNami Installer. Step 2: Run the installer and accept the license agreement. Step 3: Start the installation wizard to install BitNami Redmine Stack. Step 4: Once the installation completes, run the BitNami installer to finish the installation process. Step 5: Reboot the host server. How to Install BitNami Redmine Stack on Amazon EC2: Step 1: Create a new

## **What's New in the?**

The BitNami Redmine Stack is an out-of-box Ruby on Rails solution that includes Apache, MySQL, Subversion and Redmine, the bug tracking system. This cloudfriendly stack is straightforward to install, simple to deploy and requires no configuration. The software is also bundled with Ready-to-Run (RTR) Linux images for operating systems including Red Hat, CentOS and Ubuntu. The package includes the complete source code, user manuals and other files that make it possible to run Redmine on your local system or in the cloud. BitNami Redmine Stack Supported Deployment Options: BitNami Redmine Stack is compatible with any deployment option that uses a virtual machine including VMWare, Microsoft VirtualBox or Amazon EC2. Folder Structure: The stack comes with the following folder structure: I Redmine | - Source | - README | - Docs | -... Migrating from Redmine 1.2.x to 1.3.x: Download the recommended ready-to-run image for your server. For instance: Ubuntu 12.04 image Download the new image from here. In the BitNami Launchpad account, navigate to the appropriate section. If you have not already downloaded the required application, select it from the links there. If you downloaded the application previously, you do not need to download it again as it will be already part of the application. In the BitNami Launchpad application, select 'Launch' and select your file, or select 'Download' if you already have it. Now select 'Launch', and the application should be up and running. In the BitNami Launchpad application, you should see BitNami Redmine Stack app in the available applications. Click on it to launch the app. Log into Redmine via the URL in your browser. Source Code: The development code for BitNami Redmine Stack can be found in this GitHub repository. Customer Support: If you have any questions, please contact BitNami Customer Support. For in-depth information on how to use the BitNami Redmine Stack, check out the BitNami Redmine Stack Introduction video series. BitNami Redmine Stack Overall Review: Pro New Security features Getting started is easy Detailed documentation Stable and tested Support by Bitnami (includes security

**System Requirements For BitNami Redmine Stack:**

Minimum: OS: Windows XP SP2, Windows Vista SP2, Windows 7 SP1, Windows 8/Windows 8.1 Processor: Intel® Pentium® 3.8 GHz CPU Memory: 256 MB RAM DirectX: Version 9.0c Hard Disk: 2 GB space Graphics: Pentium® VGA adapter with 512MB RAM Sound Card: DirectX compatible sound card with MP3/WMA/AAC/MP4 player Additional Notes: Extract files with WinRAR

Related links:

<https://herbariovaa.org/checklists/checklist.php?clid=22219> <https://lichenportal.org/cnalh/checklists/checklist.php?clid=16452> <https://www.sedaguzellikmerkezi.com/removewga-crack-free/> <https://csermooc78next.blog/2022/06/08/dnsresolver-crack-for-windows-2022-latest/> https://atennis.kz/tour/upload/files/2022/06/3MDOIB9Zp5OAWKlRFBca\_08\_25ec46924afbf75261352b5e8b1606b8\_file.pdf <https://nuvocasa.com/blu-ray-player-free-download-pc-windows-march-2022/> <https://berlin-property-partner.com/?p=17081> <http://viabestbuy.co/spfilezilla-crack-license-key-download-x64/> <https://www.condommessage.com/wp-content/uploads/2022/06/einssas.pdf> <http://iapitb.org/?p=3447> <http://navchaitanyatimes.com/?p=20126> [https://baukultur.plus/wp-content/uploads/2022/06/Turkey\\_Map\\_Locator.pdf](https://baukultur.plus/wp-content/uploads/2022/06/Turkey_Map_Locator.pdf) <https://bryophyteportal.org/portal/checklists/checklist.php?clid=13685> <https://videospornocolombia.com/wp-content/uploads/2022/06/praisad.pdf> <https://www.labtika.com/wp-content/uploads/2022/06/runymar.pdf> <https://lichenportal.org/cnalh/checklists/checklist.php?clid=16451> <https://www.chemfreecarpetcleaning.com/alexander-xtreme-desktop-crack-x64/> <https://www.episodeltd.com/portable-csv2qif-2-1-2051-crack-activation-key/> <https://www.bryophyteportal.org/portal/checklists/checklist.php?clid=13686> <https://boiling-gorge-28930.herokuapp.com/jalaaby.pdf>